# Purchasing Part 2

- Create Supplier Request (Vendor Setup)
- Create Supplier Invoice (Check Requests)
- Process PO & Non- PO Invoices

Workday@Yale March 23, 2017

## Agenda

- Overview
- Key Changes from Current to Future State & Demo
	- Create Supplier Request (Vendor Setup)
	- Create Supplier Invoice (Check Requests)
	- Process PO & Non-PO Invoices
- Q & A
- Next Steps

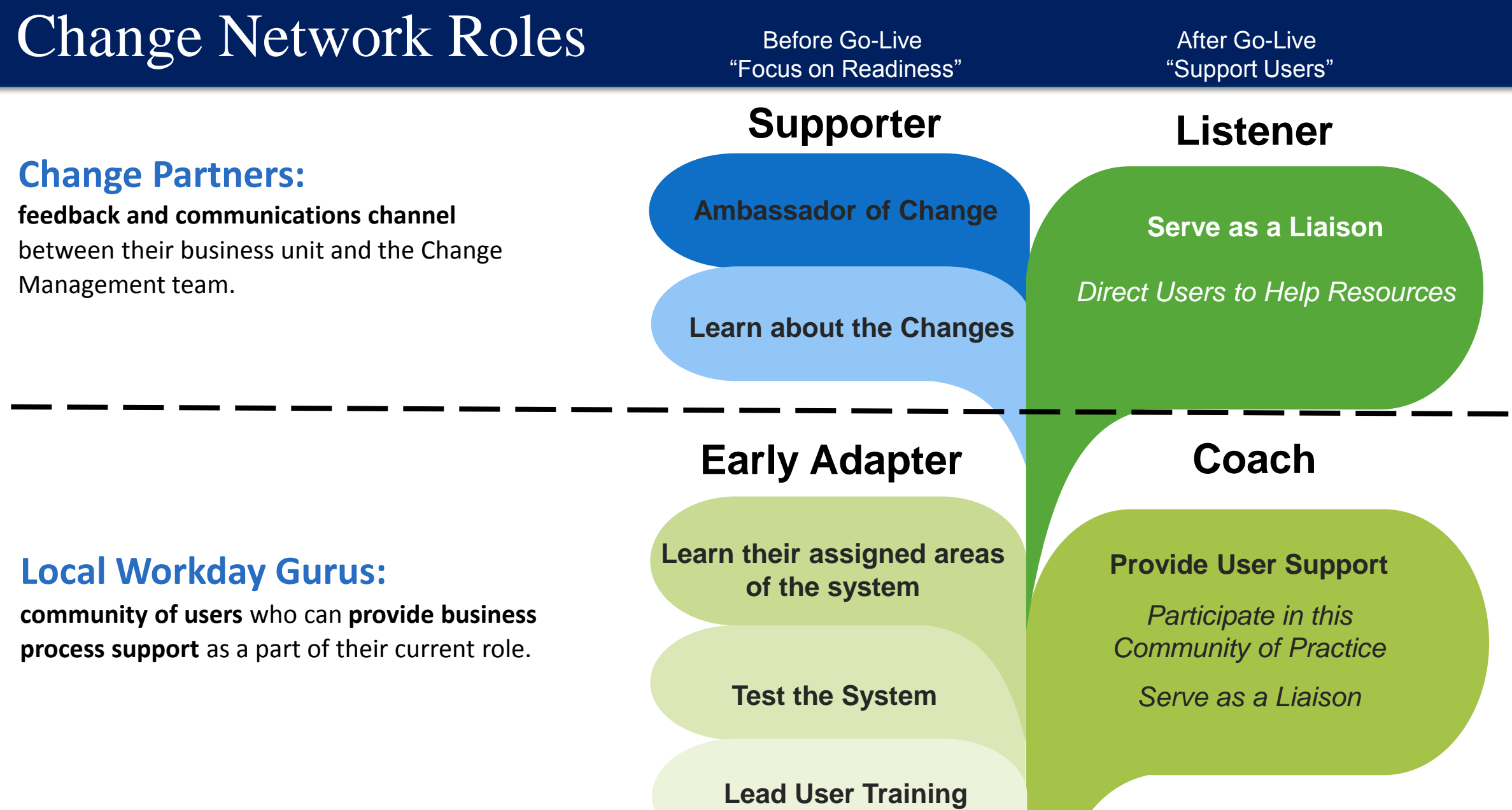

### Knowledge Sessions Objectives

- Collectively study a specific Workday topic
- Come to a deeper understanding through interactivity and dialogue
- View demos of the Workday system, when possible
- Become fluent in the concepts and information covered in the session

**Note:** Concepts and information presented today may change as Yale continues to improve the configuration of Workday

> Success depends on participation! If you have a question, please ask.

## Prerequisite Foundational Core Concepts

#### **Online Videos**

[Financials Overview](http://greet.yale.edu/workdayfinancialsoverview/)

[Chart of Accounts \(COA\) Overview](http://greet.yale.edu/chartofaccountsoverview/)

[Introduction to Worktags](https://urldefense.proofpoint.com/v2/url?u=https-3A__yale.hosted.panopto.com_Panopto_Pages_Viewer.aspx-3Fid-3D7e96084e-2D2147-2D49f3-2Dbb62-2Dfcc7f69fc619&d=CwMFAg&c=-dg2m7zWuuDZ0MUcV7Sdqw&r=v7NiOJ0rZxKSHN_8AReqZZCJM-etDP9I-ifaqmmU8A0&m=VFthijCygoFdKHom58adGV6Sh4WyARtZ4oLXJQwpEwE&s=uUw-NT1h5XsL1RbhchVLRdx3rfjgVQdSt4913rr8SbU&e=)

[Reporting](https://urldefense.proofpoint.com/v2/url?u=https-3A__yale.hosted.panopto.com_Panopto_Pages_Viewer.aspx-3Fid-3D58601111-2D192a-2D4c52-2Dafd3-2Dbfb731bafc8a&d=CwMFAg&c=-dg2m7zWuuDZ0MUcV7Sdqw&r=v7NiOJ0rZxKSHN_8AReqZZCJM-etDP9I-ifaqmmU8A0&m=VFthijCygoFdKHom58adGV6Sh4WyARtZ4oLXJQwpEwE&s=uztlK7j1Cg9cGzmHJ73hiPJHxFZ2i4eknjxkPxV8IH4&e=)

[Overview of Workday](https://urldefense.proofpoint.com/v2/url?u=https-3A__yale.hosted.panopto.com_Panopto_Pages_Viewer.aspx-3Fid-3D58601111-2D192a-2D4c52-2Dafd3-2Dbfb731bafc8a&d=CwMFAg&c=-dg2m7zWuuDZ0MUcV7Sdqw&r=v7NiOJ0rZxKSHN_8AReqZZCJM-etDP9I-ifaqmmU8A0&m=VFthijCygoFdKHom58adGV6Sh4WyARtZ4oLXJQwpEwE&s=uztlK7j1Cg9cGzmHJ73hiPJHxFZ2i4eknjxkPxV8IH4&e=)

#### **Core Concepts**

[Software as a Service](https://workday.yale.edu/sites/default/files/files/Software as a Service.pdf)

[Configuration vs. Customization](https://workday.yale.edu/sites/default/files/files/Configuration vs_ Customization.pdf)

[Tenant](https://workday.yale.edu/sites/default/files/files/Tenant.pdf)

[Supervisory Organizations](https://workday.yale.edu/sites/default/files/files/Supervisory Organizations.pdf)

[Roles](https://workday.yale.edu/sites/default/files/files/Roles.pdf)

[Business Process](https://workday.yale.edu/sites/default/files/files/Business Process.pdf)

[Employee Self Service](https://workday.yale.edu/sites/default/files/files/Employee Self Service 1_28_15.pdf)

**[Delegation](https://workday.yale.edu/sites/default/files/files/Delegation(1).pdf)** 

[Inbox](https://workday.yale.edu/sites/default/files/files/Workday Inbox(1).pdf)

Additional resources are available at workday.yale.edu

#### Why Workday?

Simplify and standardize processes

Make it easier to get work done and harder to make mistakes

Minimize administrative work for faculty, students and staff

温泉量

Lower operating costs and improve effectiveness

Provide accurate, trusted, and timely reporting

## Roles

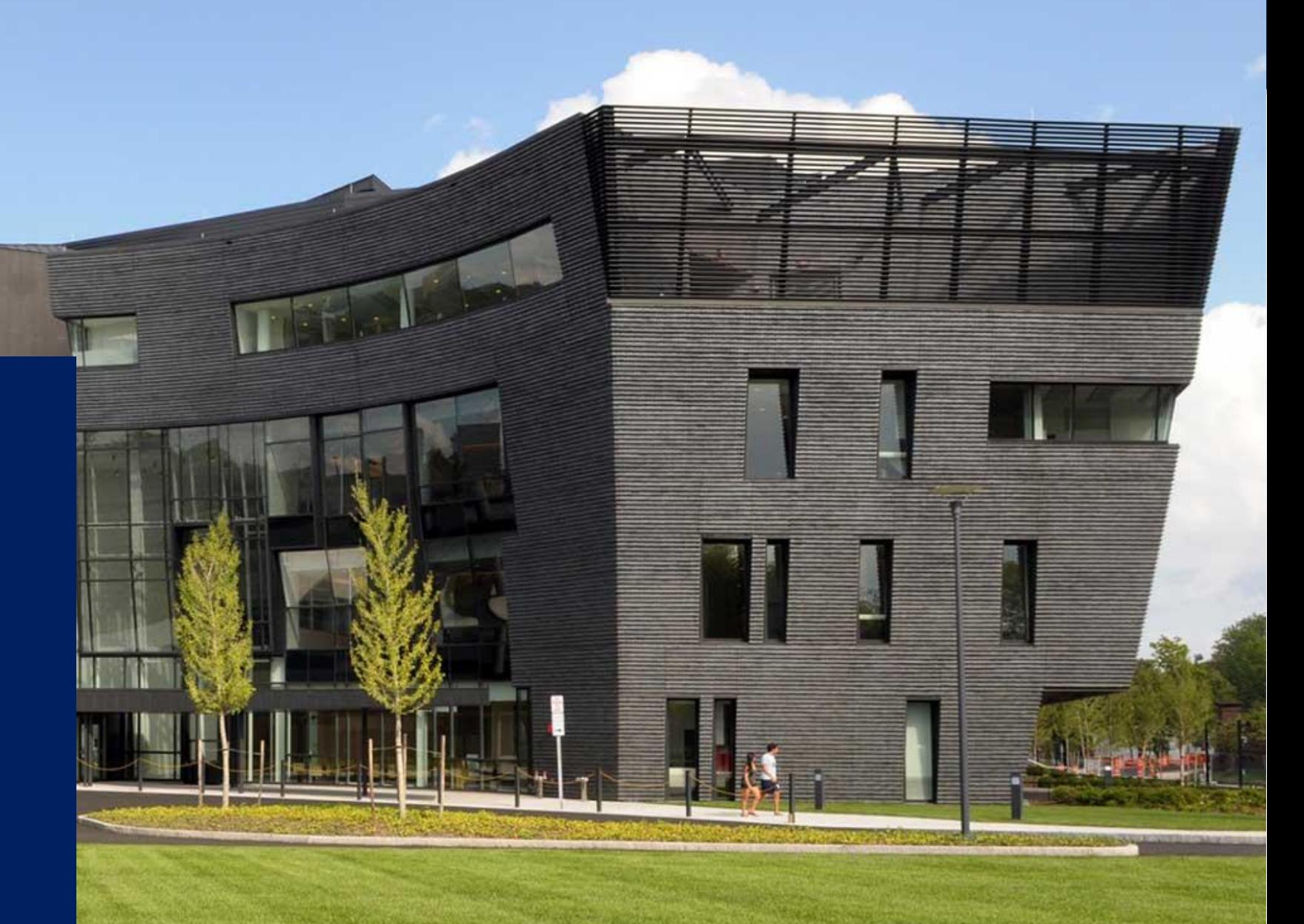

## Procure-2-Pay Roles

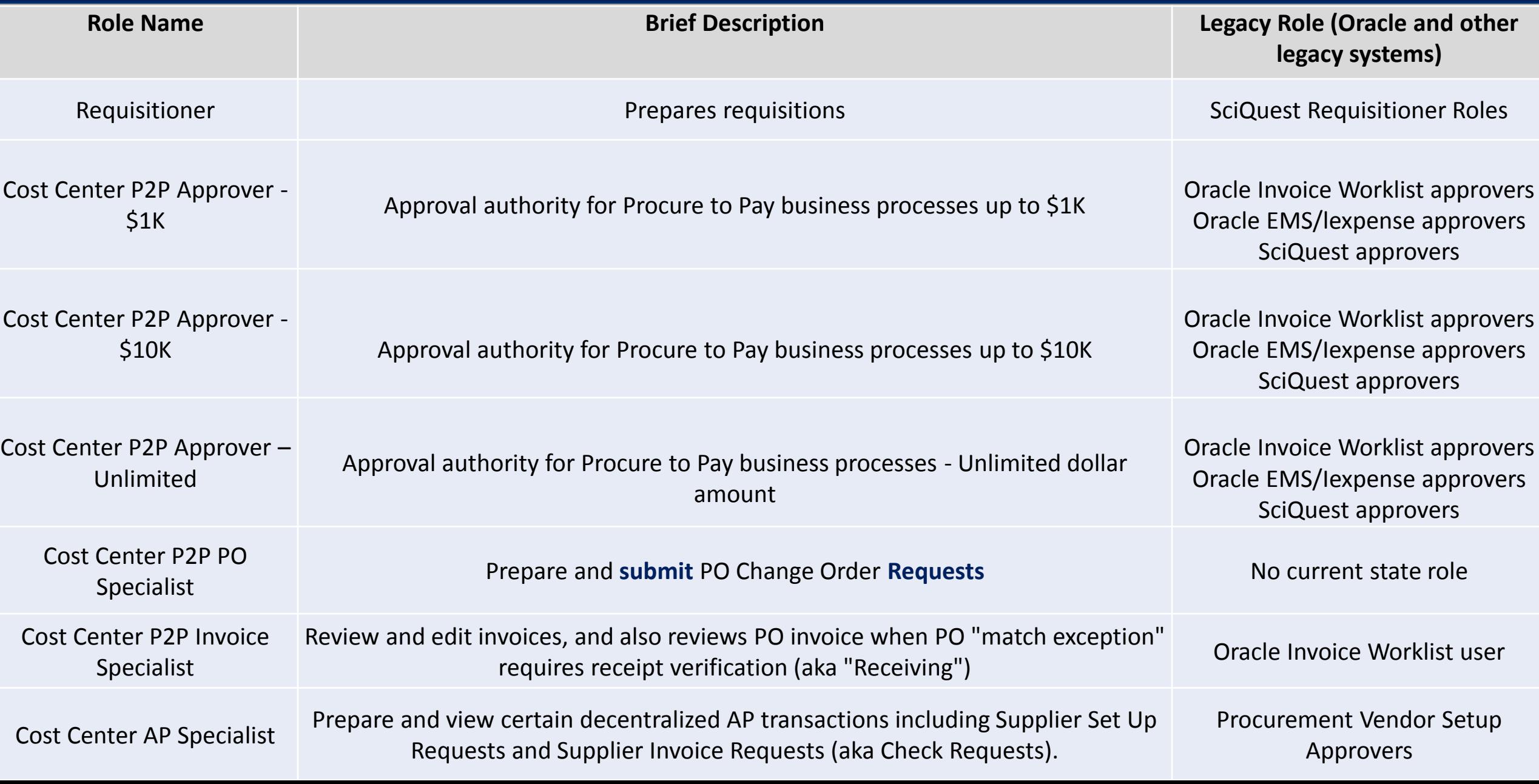

## Procure-2-Pay Roles

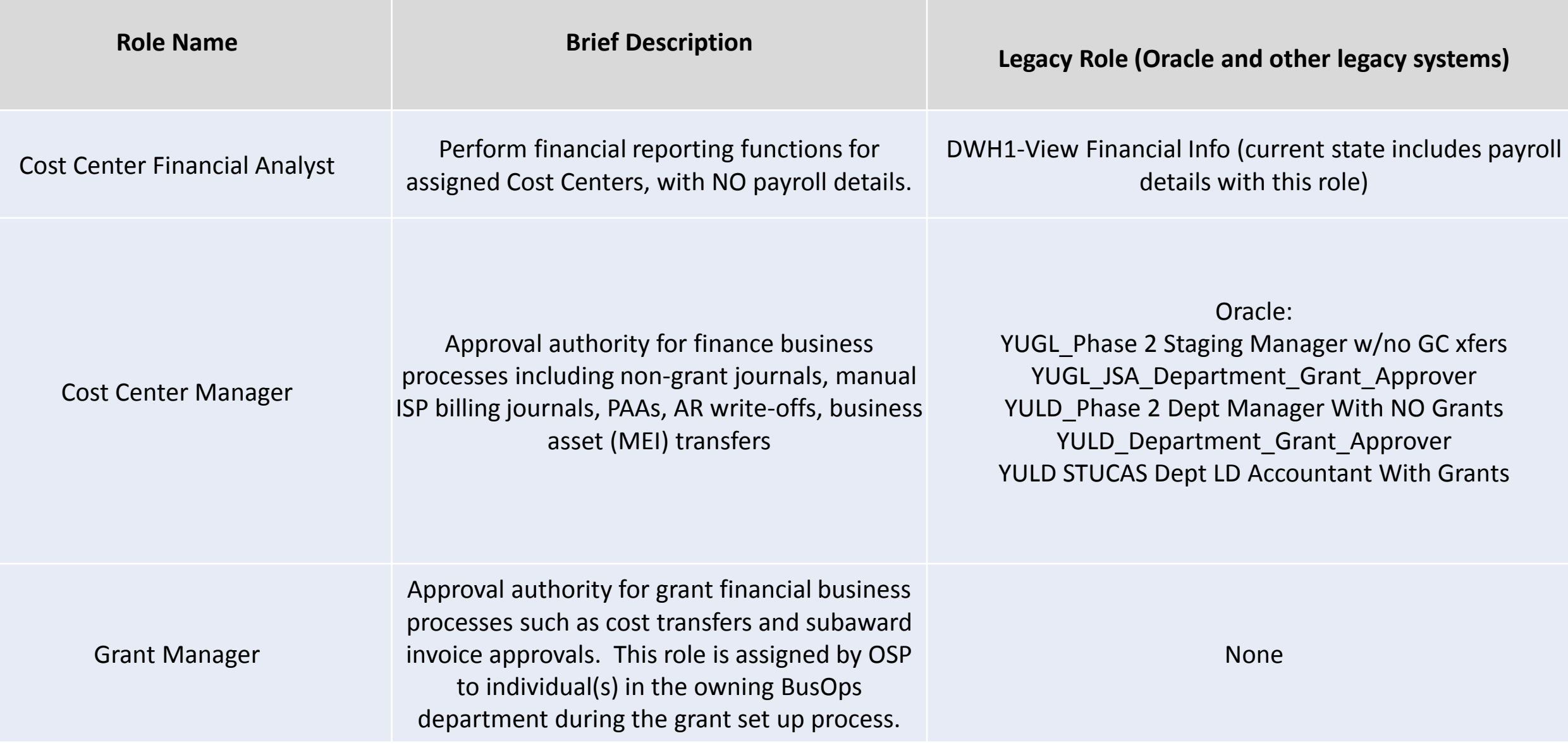

# Create Supplier Request (Vendor Setup)

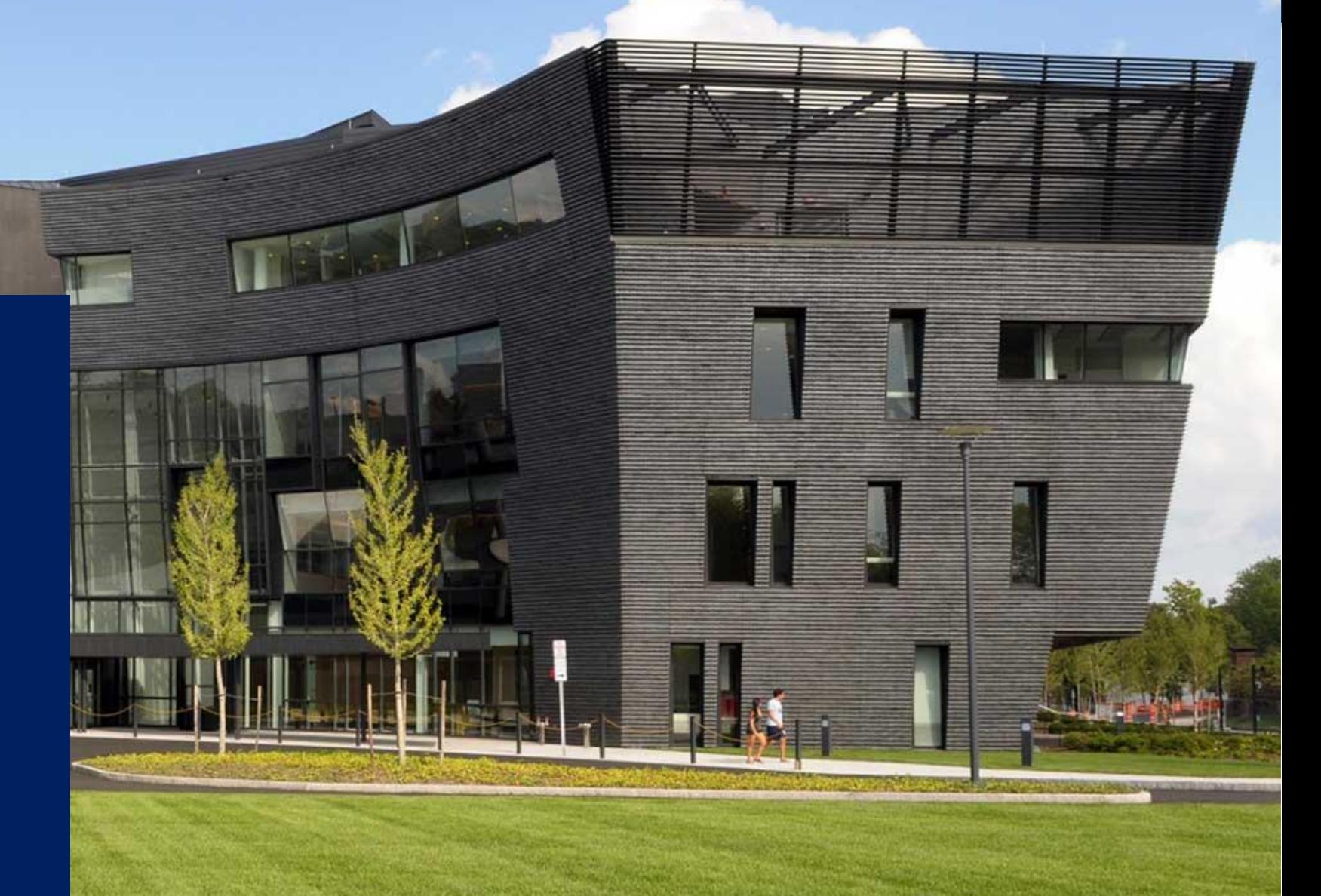

#### Create Supplier Request: Future State Detailed Process Flow

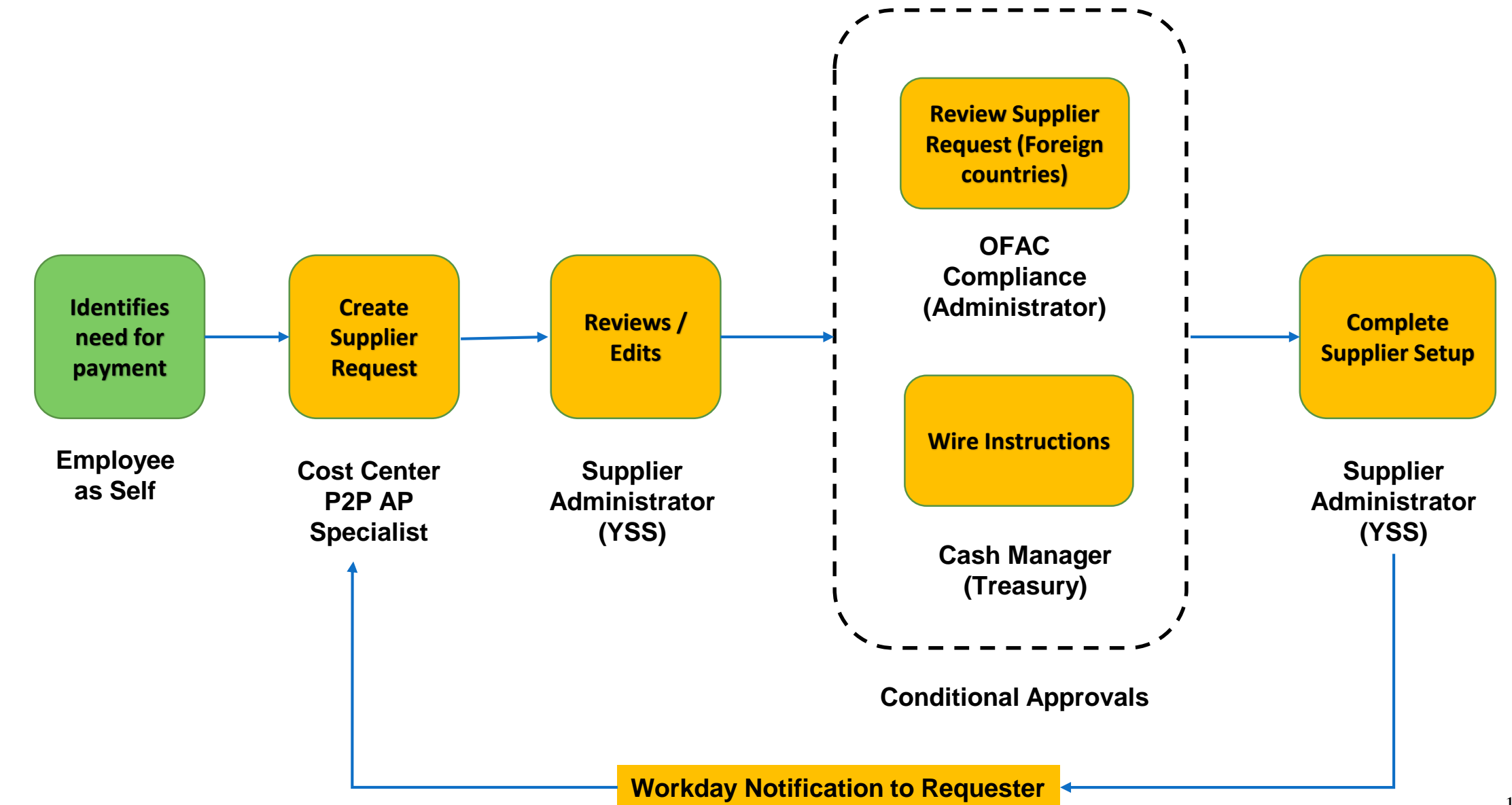

#### Create Supplier Request (Vendor Setup) – Key Changes

- Vendors are called **Suppliers** in Workday.
- Vendor setup and check request are two separate processes in Workday.
- Supplier set up requests will now be done online in Workday, initiated by a Cost Center P2P AP Specialist role. The requests will be automatically routed directly to the Vendor Compliance Unit (VCU).
- In Workday, supplier names are entered in all caps, as they are in Oracle.
- You may attach documentation to the supplier request.
- For subsequent changes to Supplier information, the Cost Center P2P AP Specialist will complete a Supplier Change Request form.

#### Create Supplier Request (Vendor Setup) – Key Changes

- The Supplier request includes provision for specifying wire payment information. A separate wire payment request to Treasury is no longer required.
- The Supplier request includes a provision for attaching tax forms.
- The Supplier request routes directly from the Cost Center P2P AP Specialist to the Vendor Compliance Unit (VCU). There is no approval required from the Department.
- Supplier information is viewable by Departments, allowing visibility that a supplier record already exists or requires an update.

#### Create Supplier Request (Vendor Setup)

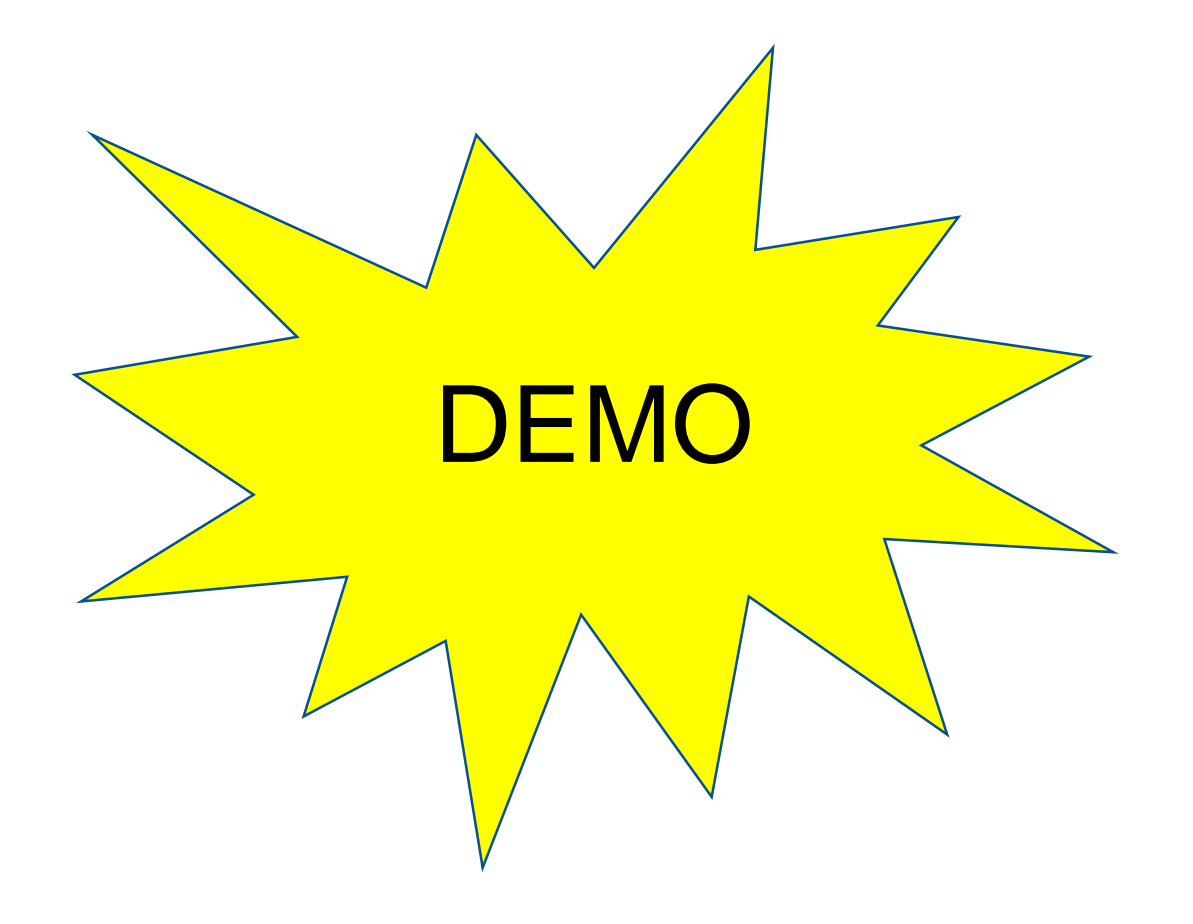

# Create Supplier Invoice (Check Request)

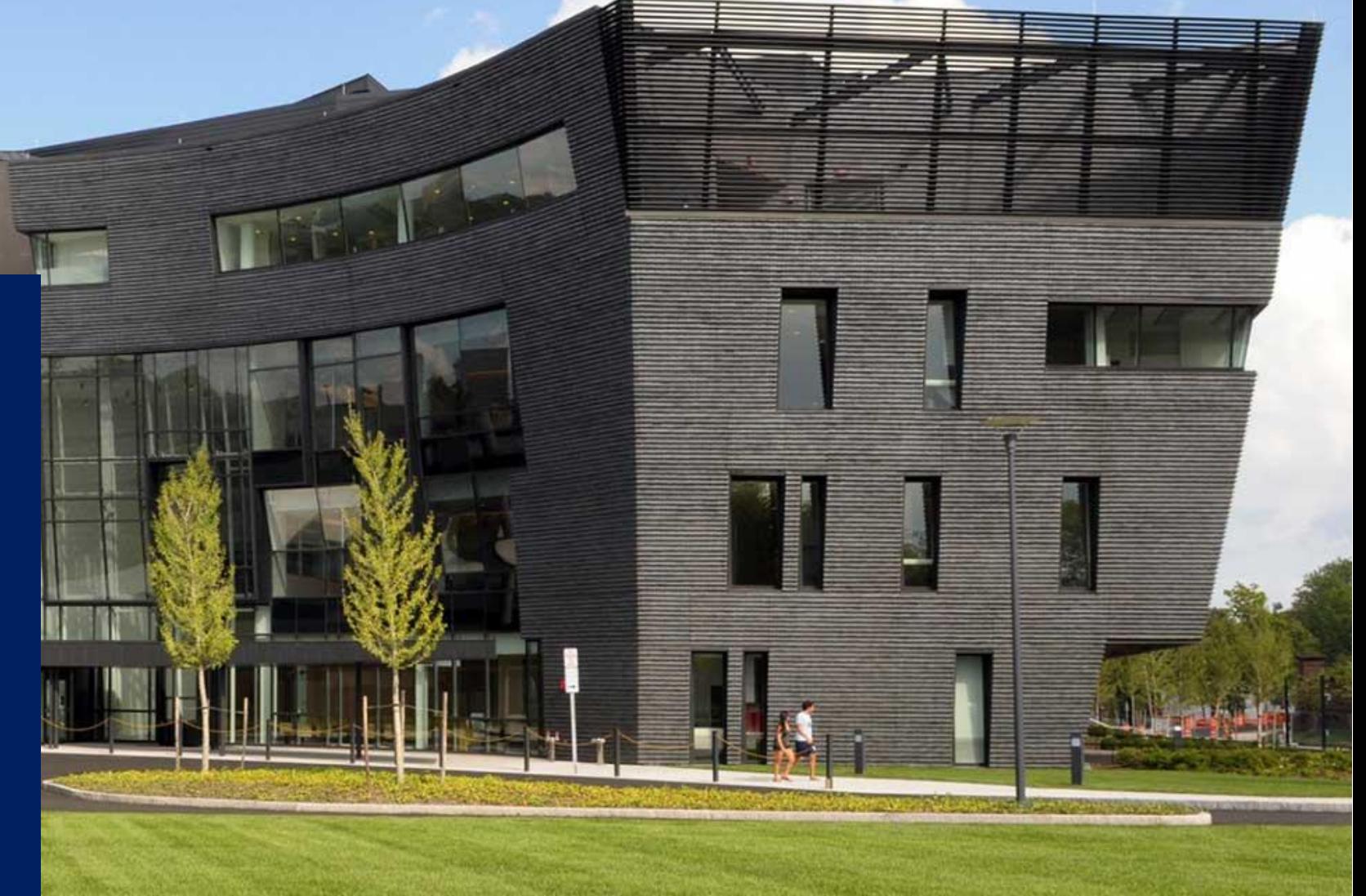

### Create Supplier Invoice: Future State Detailed Process Flow

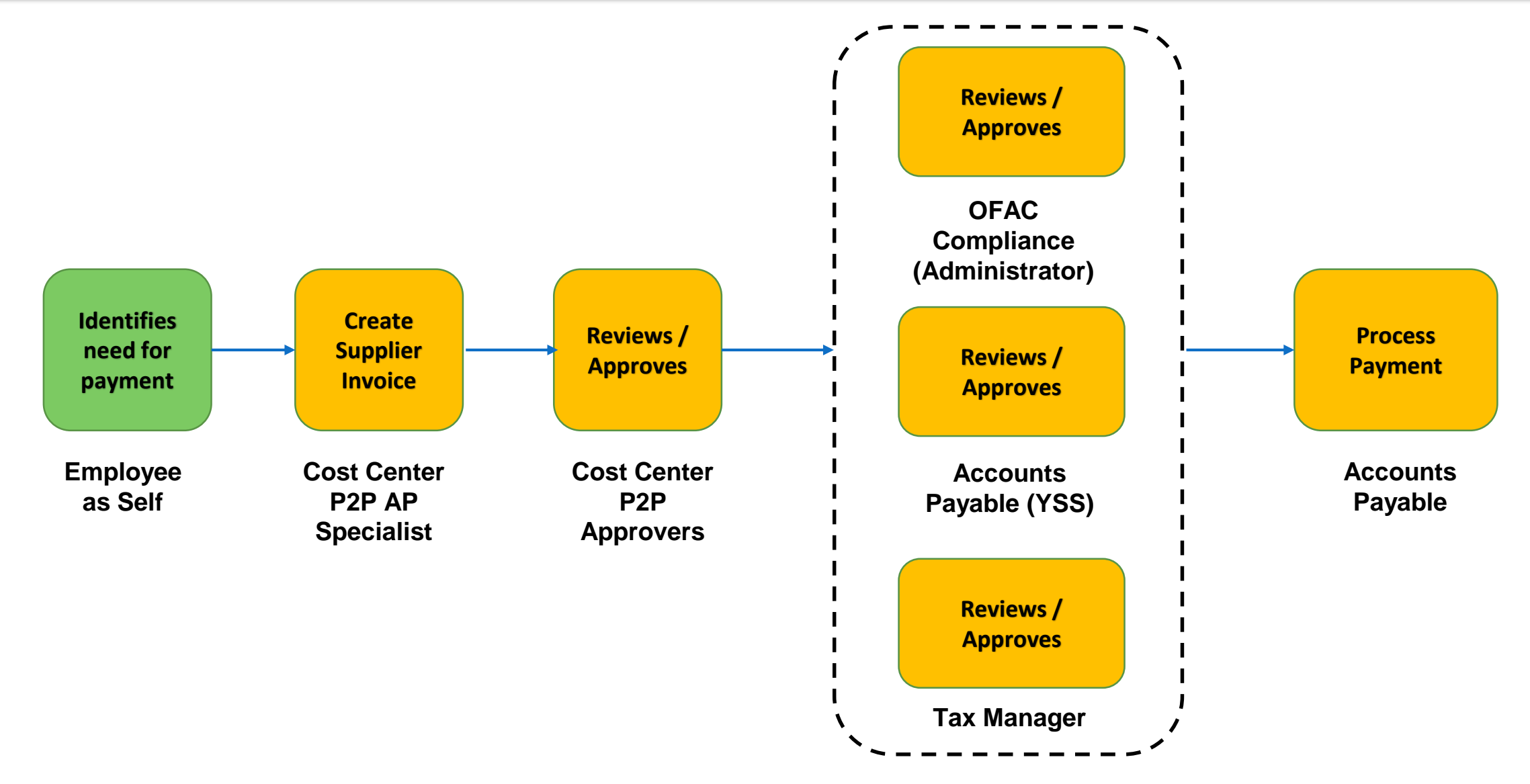

**Conditional Approvals**

## Create Supplier Invoice (Check Request) – Key Changes

- Check requests are named **Supplier Invoice Requests** in Workday.
- Some departments may continue to internally transmit payment requests for processing to the Cost Center P2P AP Specialist through an electronic or paper form.
- Additional approvers can be selected from specific roles related to the business process.
- Workday will allow setting a future invoice date.

## Create Supplier Invoice (Check Request)

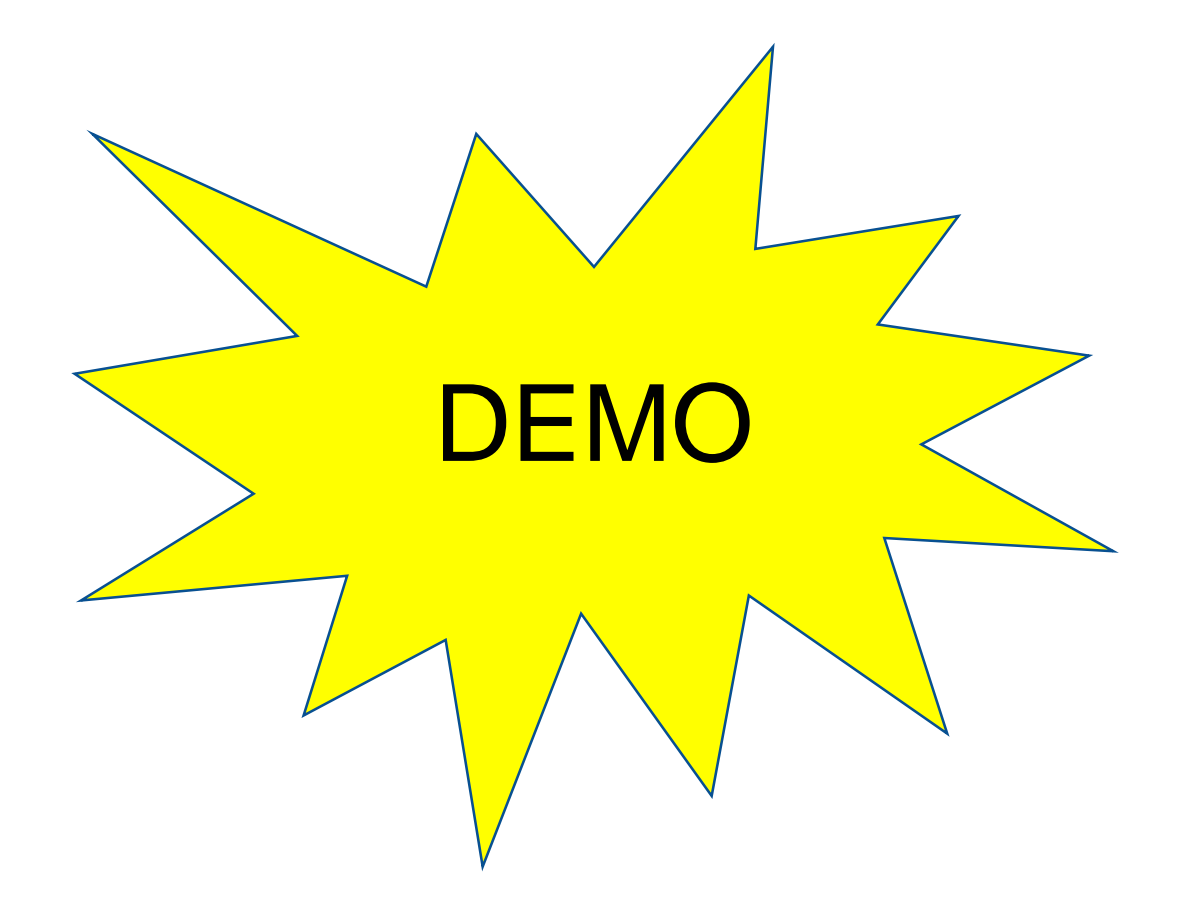

Process PO & Non-PO Invoices

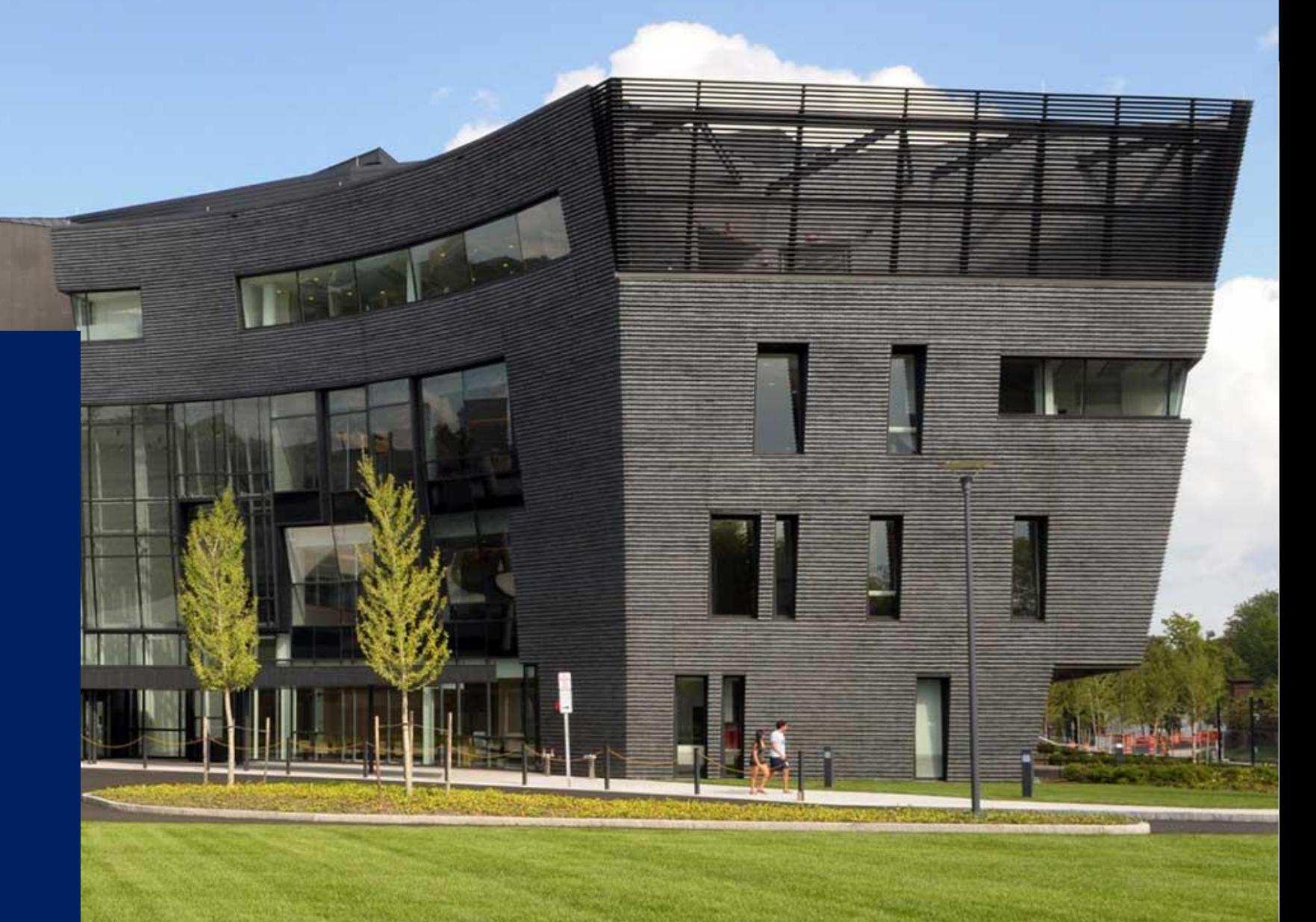

#### Process PO Invoice: Future State Detailed Process Flow

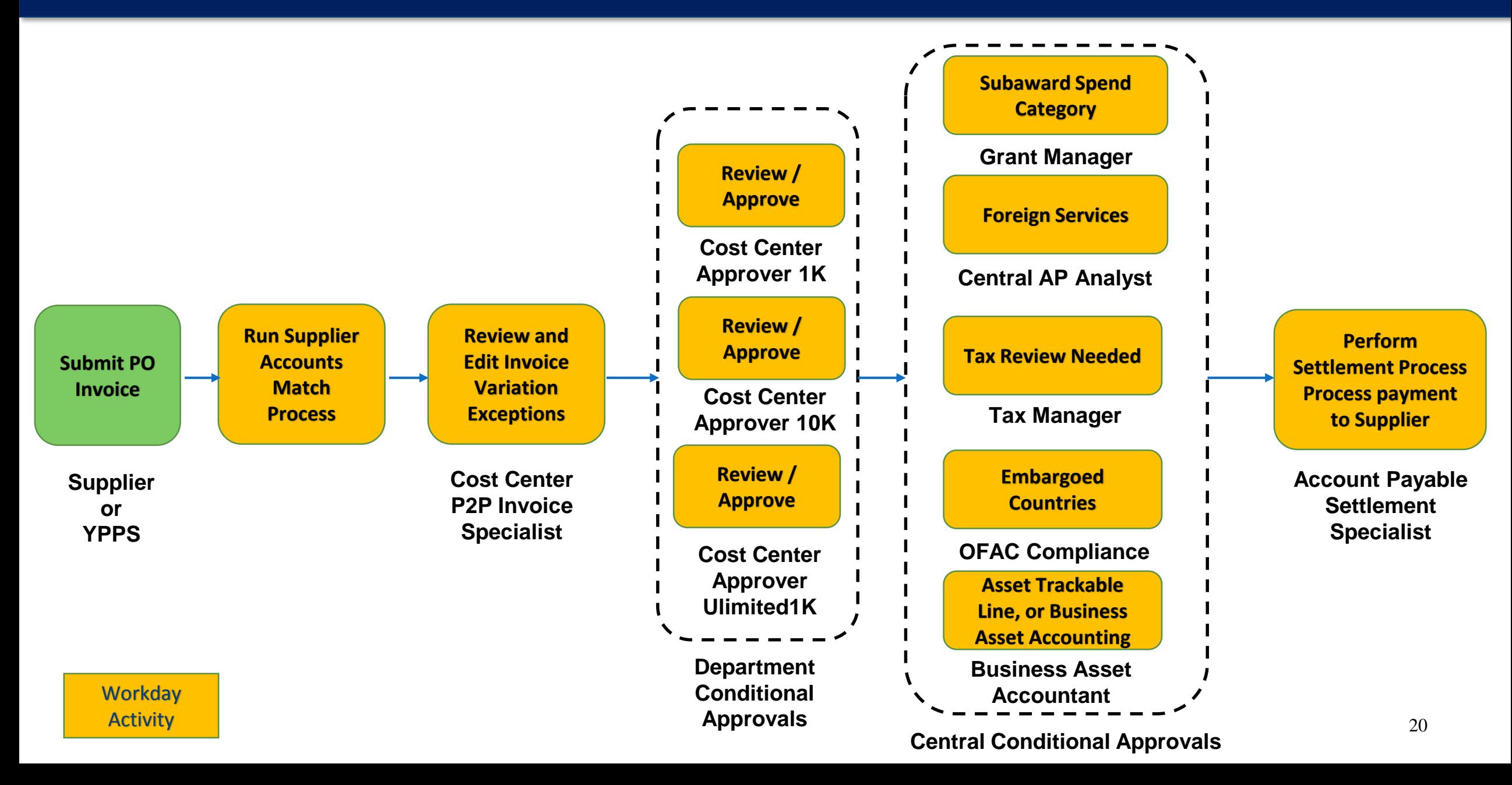

### Process PO Invoices – Key Changes

- Cost Center P2P Invoice Specialists will receive Workday Notifications for invoice PO match exceptions requiring review and/or edit.
- The Cost Center P2P 1K approver reviews and approves all invoices.
- Today's standing orders will be created as service orders in Workday. Workday has a recurring invoice function that allows the Cost Center P2P Invoice specialist to edit the payment amount on each invoice.

### Process Non-PO Invoice: Future State Detailed Process Flow

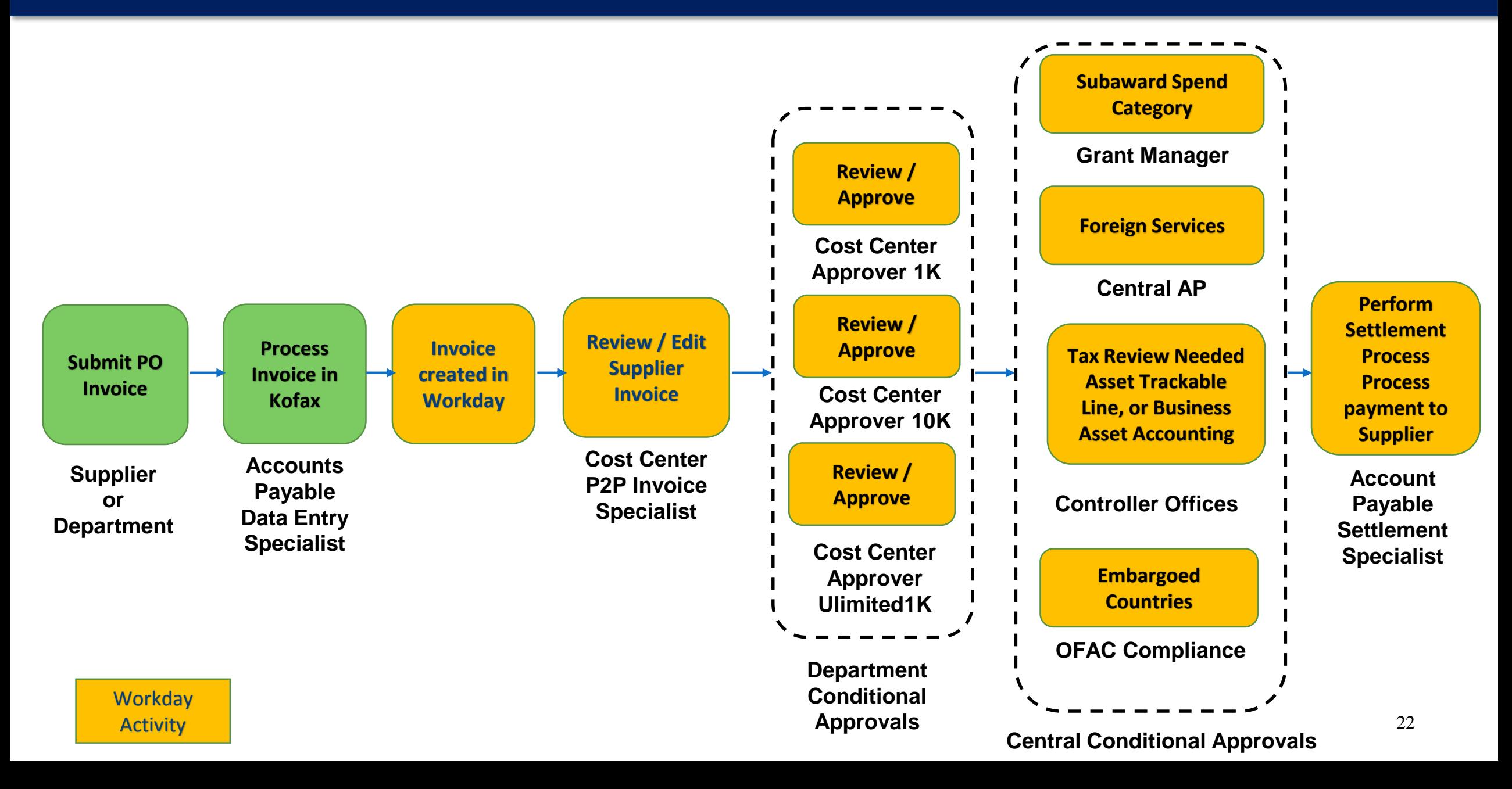

## Process Non-PO Invoices – Key Changes

- A majority of today's Non-PO Invoices will be processed as a PO Invoice in Workday using the new Requisition types.
- Some current state Non-PO invoices will remain (Property Leases, Professional Consulting, and Services Agreements) and will be processed in Workday similar to how they are today.

## What's Next

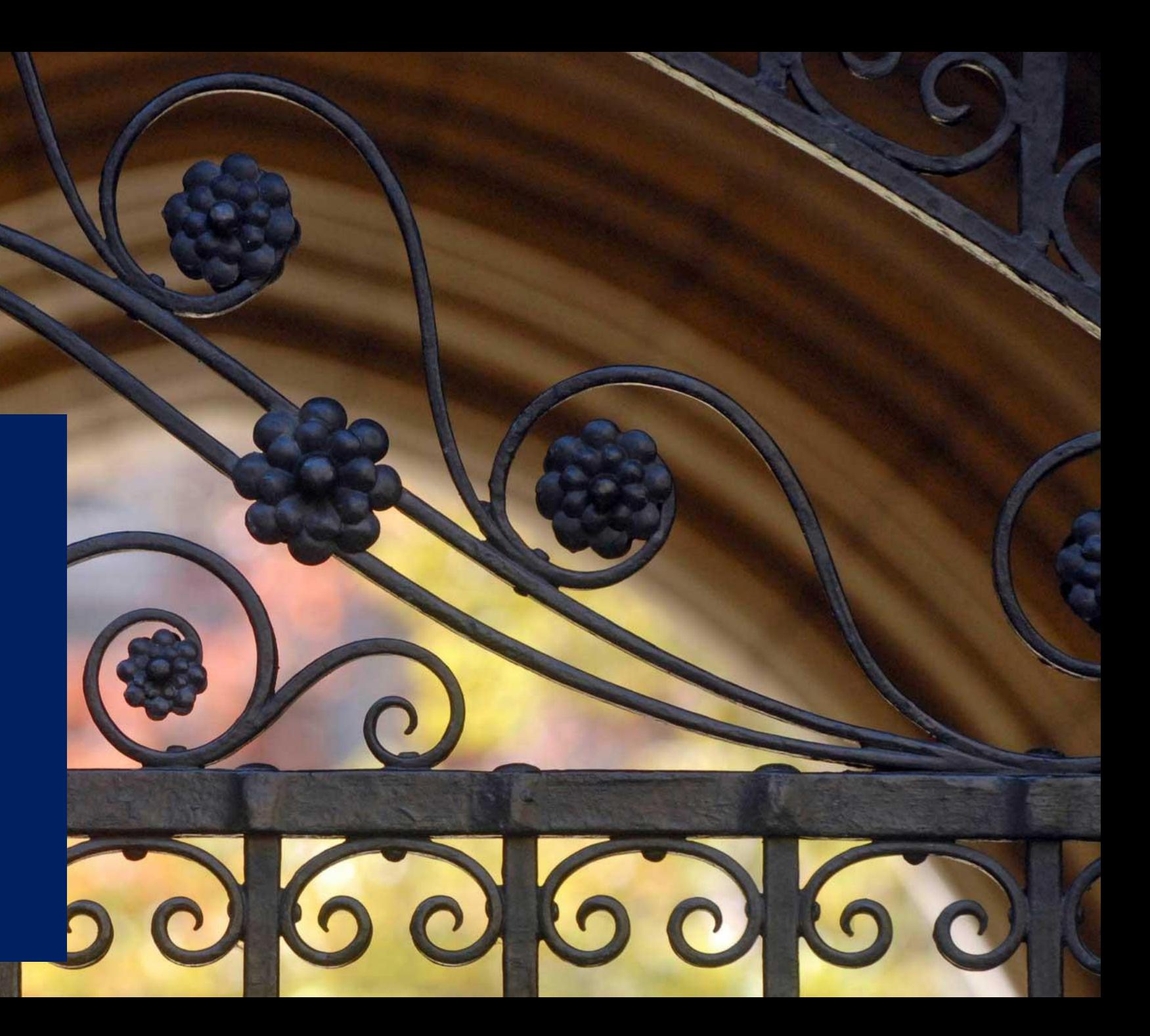

## **Training**

#### **Training Guide**

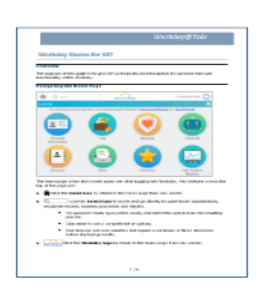

#### **Instructor-Led Training**

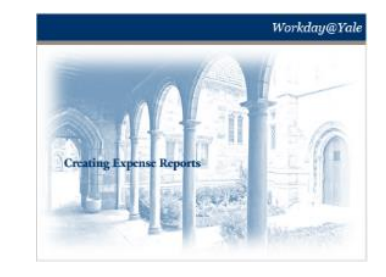

#### **Coaching/Clinic Session**

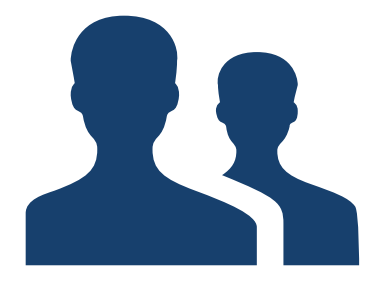

#### **Quick Guide (QG)**

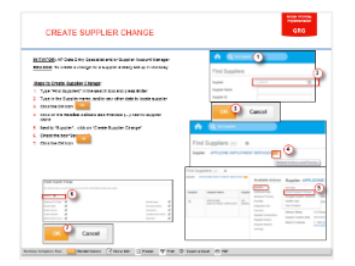

**Auditorium Session**

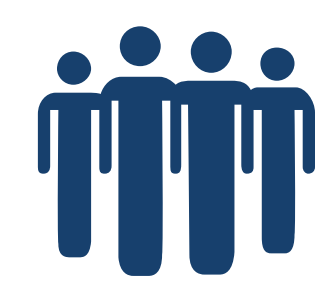

**Web Simulation**

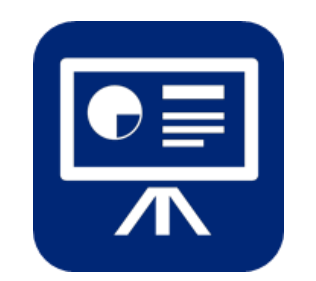

**Web-Based Training**

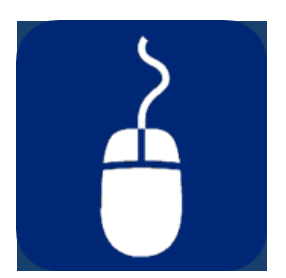

## Support

## **You will have support!**

- Local Workday Guru's are embedded in your department
- **Workday.yale.edu** provides access to quick guides, web-based training, and additional supporting documentation
- Yale Shared Services (YSS) will provide tier-one helpdesk support through the Finance Support Center (FSC)
- Heightened support will be provided from July through October

### What's Next

- Become an ambassador of change
- Grow your network and take some time to meet other Local Workday Gurus
- Topics for next Knowledge Building Session
- User Acceptance Testing April 17 May 19
	- $\triangleright$  Testers who are selected will be notified soon
- End User Training begins May 22 (tentative)
	- $\triangleright$  Local Workday Gurus are encouraged to attend training that is specific to their business area
	- $\triangleright$  This will help you to continue to become comfortable with the content
- Local Workday Guru Preparation for Go-Live begin June 5 (tentative)

## **Tell us what you think!!**

Please complete the short anonymous survey that will be emailed within the next 24 hours.

> To download a copy of today's presentation, please visit workday.yale.edu

# Questions & Discussion